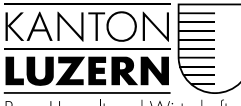

Bau-, Umwelt- und Wirtschaftsdepartement

Landwirtschaft und Wald (lawa) Centralstrasse 33 Postfach 6210 Sursee Telefon 041 349 74 00 lawa@lu.ch www.lawa.lu.ch

## ANLEITUNG

## Teilnahme an einer Zoom-Videokonferenz

- 1. Klicken Sie auf den Link in der erhaltenen E-Mail;
- 2. Akzeptieren Sie die «Cookies»
- 3. «Markieren und Öffnen» Sie das Zoom-Meeting

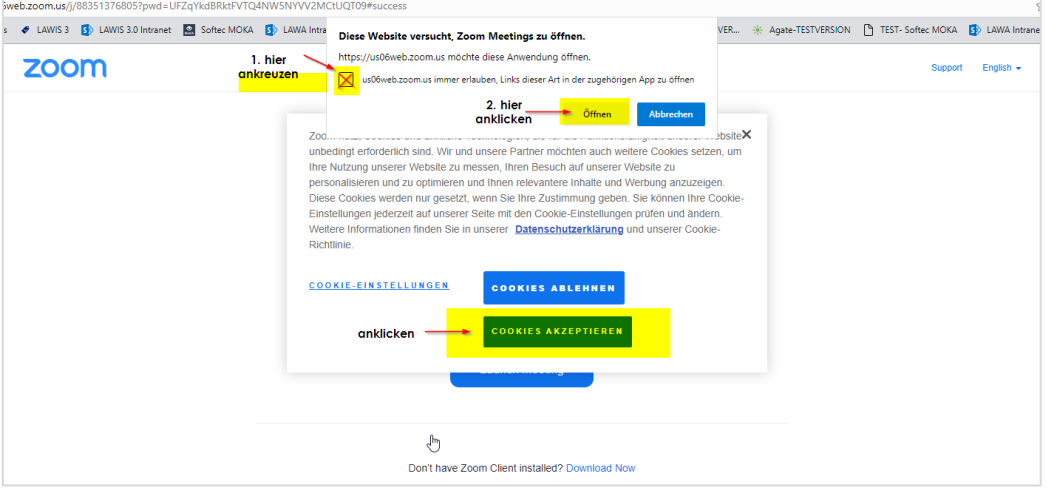

4. Wechseln Sie auf der Website oben rechts von Englisch auf die Sprache «Deutsch»

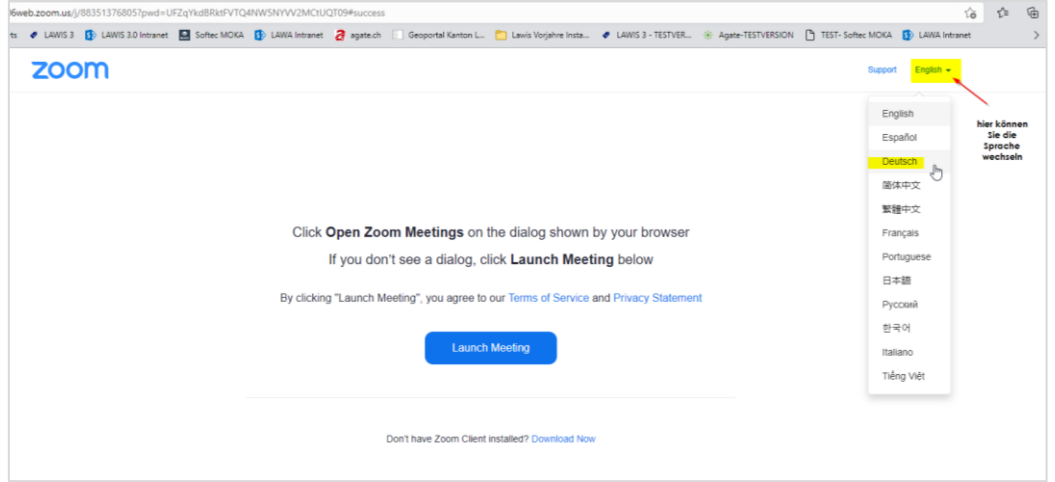

## 5. Klick auf «Meeting eröffnen»

6. Wenn Zoom nicht auf Ihrem PC installiert ist, wählen Sie «Mit Browser anmelden»

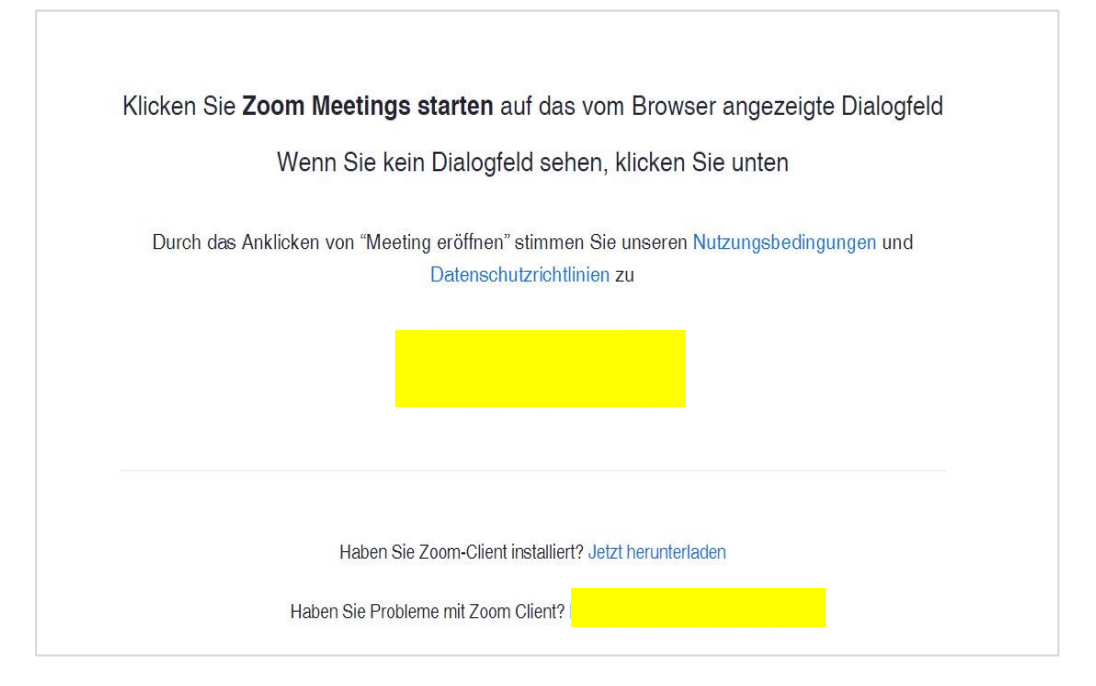

7. Geben Sie Ihre aktuelle E-Mailadresse» ins Feld « Ihre E-Mail Adresse» ein 8. Klicken Sie danach auf «dem Webinar beitreten»

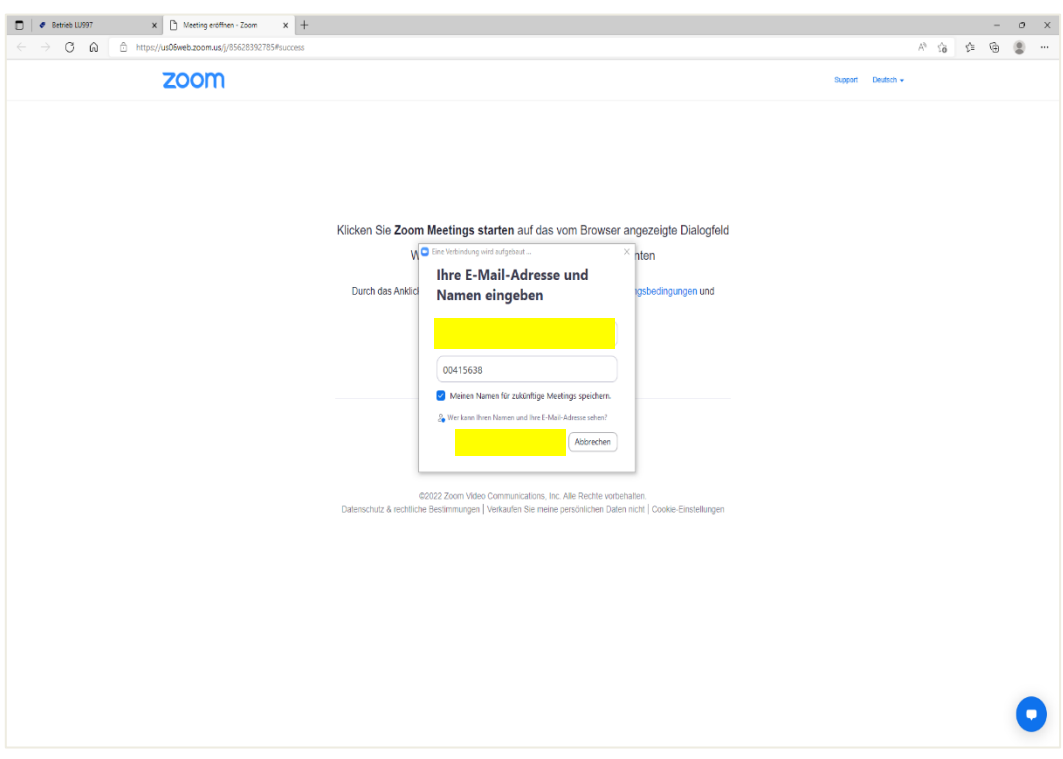

9. Sie sind nun dem Zoom-Meeting erfolgreich beigetreten

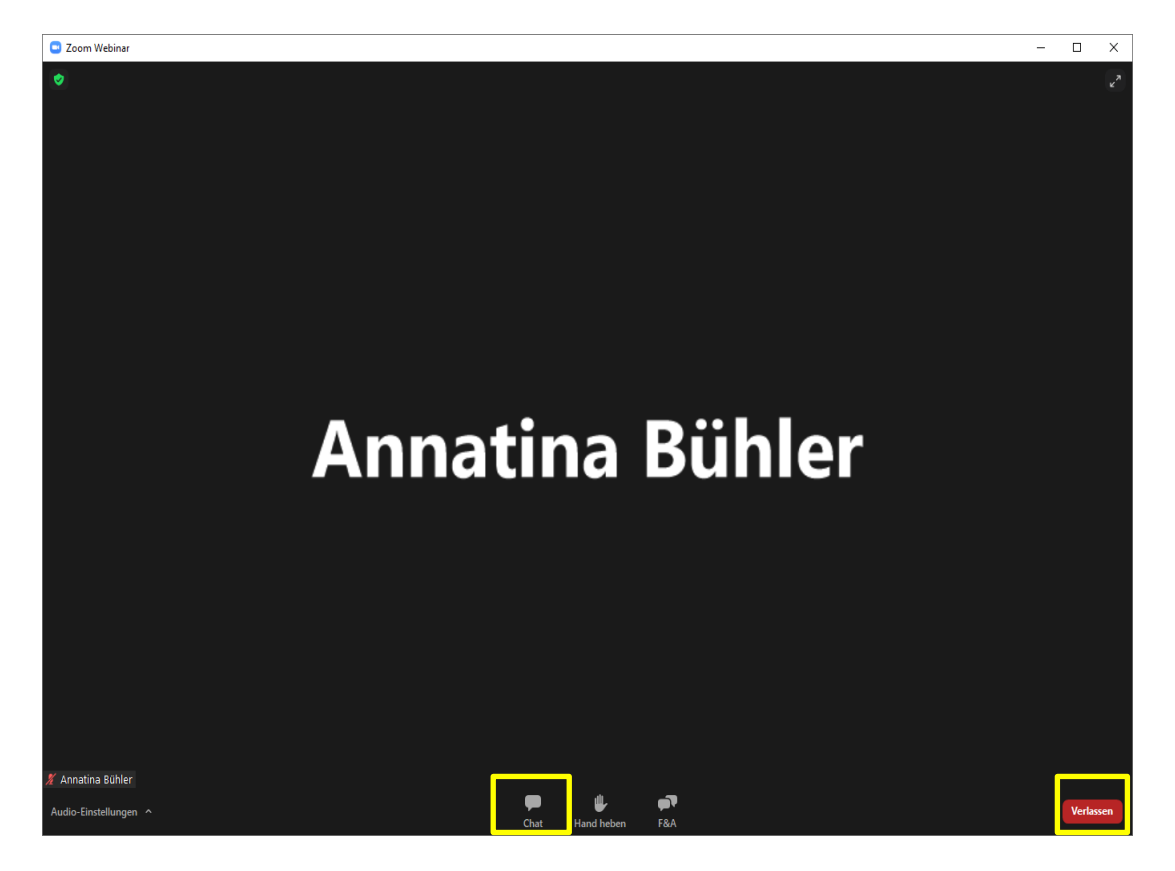

- 10. Anstelle einer Wortmeldung können Sie eine Mitteilung im Chat erfassen
- 11. Am Ende der Zoom-Videokonferenz können Sie die Anwendung mit Klick auf «Verlassen» beenden.

Sursee, 4. August 2022